# **GENOME DATABASE FOR ROSACEAE**

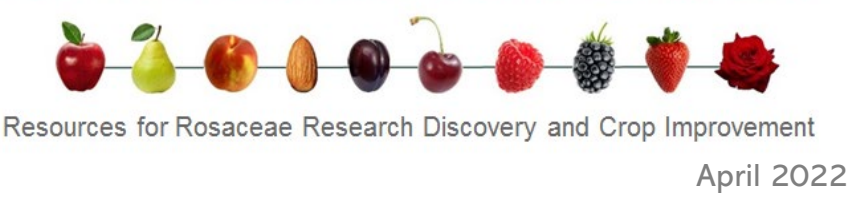

Welcome to the April 2022 issue of the GDR newsletter. This newsletter is issued to inform users about **new or updated data and tools in GDR**. In addition to new and updated data, each issue will provide more detailed information in the specific **featured tool/data** section.

### New Genome Assemblies

Data from **8 whole genome assemblies of Malus, Prunus, Pyrus, Rosa and Rubus** have been added to GDR this past quarter. Access data from [Gene Search,](https://www.rosaceae.org/search/genes) [MegaSearch,](https://www.rosaceae.org/tripal_megasearch) [Synteny Viewer,](https://www.rosaceae.org/synview/search) [JBrowse,](https://www.rosaceae.org/tools/jbrowse) [BLAST](https://www.rosaceae.org/blast) as well as the individual genome pages linked below.

- *[Malus prunifolia](https://www.rosaceae.org/Analysis/13227590)* Fupingqiuzi
- *[Prunus persica](https://www.rosaceae.org/Analysis/13227590)* Zhongyoutao 14
- *[Prunus persica](https://www.rosaceae.org/Analysis/13114623)* 124 Pan
- *[Prunus avium](https://www.rosaceae.org/Analysis/13087663)* Big Star
- *[Prunus mume](https://www.rosaceae.org/Analysis/13114608)* Tortuosa
- *[Pyrus pyrifolia](https://www.rosaceae.org/Analysis/11815273)* Cuiguan
- *[Rosa wichuraiana](https://www.rosaceae.org/Analysis/13087667)* Basye's Thornless
- *[Rubus idaeus](https://www.rosaceae.org/Analysis/13114607)* Anitra

## New Search Ortholog and Paralog

Retrieve [orthologs/paralogs](https://www.rosaceae.org/search/orthologs) that are detected using MCScanX. You can choose a genome or upload a subset of genes and then choose another genome to compare to. You can also use this tool to generate a list of matching genes (and true paralogs) between two genome assemblies of the same species.

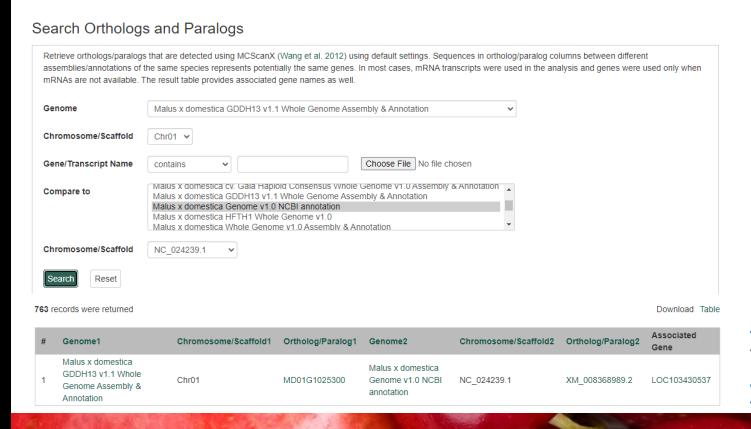

## New QTL, marker, map, and haplotype data available

[New marker, map, QTL and haplotype data](https://www.rosaceae.org/node/10812385) available for apple, apricot, plum, pear, rose, strawberry and sweet cherry. View data in QTL Search, Haplotype Block Search (choose Sweet\_Cherry-Cai-Haplotype-2017 under Dataset), and in [MapViewer](https://www.rosaceae.org/mapviewer/724/Chr02/3690790).

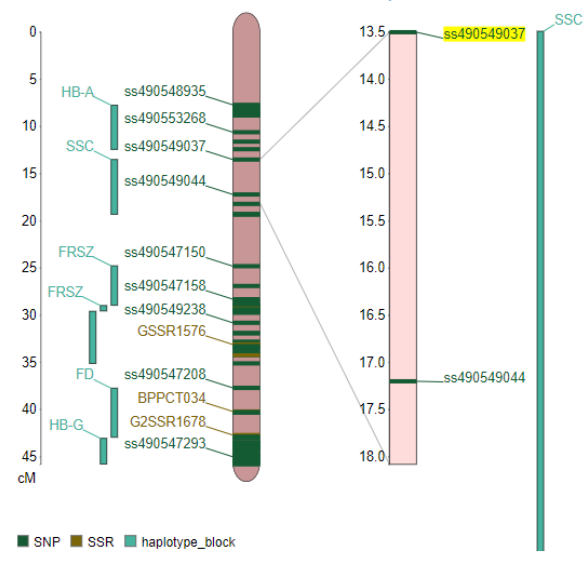

Chr02 of map Sweet Cherry-QTL-HotSpot-Chr2-2017

## New filter in Search Nearby Marker

In Search Nearby [Markers,](https://www.rosaceae.org/search/nearby_markers) you can retrieve a list of all loci that are within a specified distance of the locus on any genetic map. You can now restrict the data by marker type (e.g., SSR).

## More tutorial videos are available

How to use [MapViewer](https://www.youtube.com/watch?v=Ia3v650TZAg&t=98s) and How to use [Marker](https://www.youtube.com/watch?v=t6Kl2z_dCqs&t=7s) short tutorials were made available this past quarter. **Go to the [manual page](https://www.rosaceae.org/node/6989887) or our [YouTube](https://www.youtube.com/channel/UC0S8SqxuMpfScejyE-VCtxA/videos) channel.**

# **GENOME DATABASE FOR ROSACEAE**

Resources for Rosaceae Research Discovery and Crop Improvement

April 2022

## Marker Search in MegaSearch

**Did you know?** You can retrieve customized information on markers in MegaSearch. Choose 'Marker' data type in [MegaSearch.](https://www.rosaceae.org/tripal_megasearch)

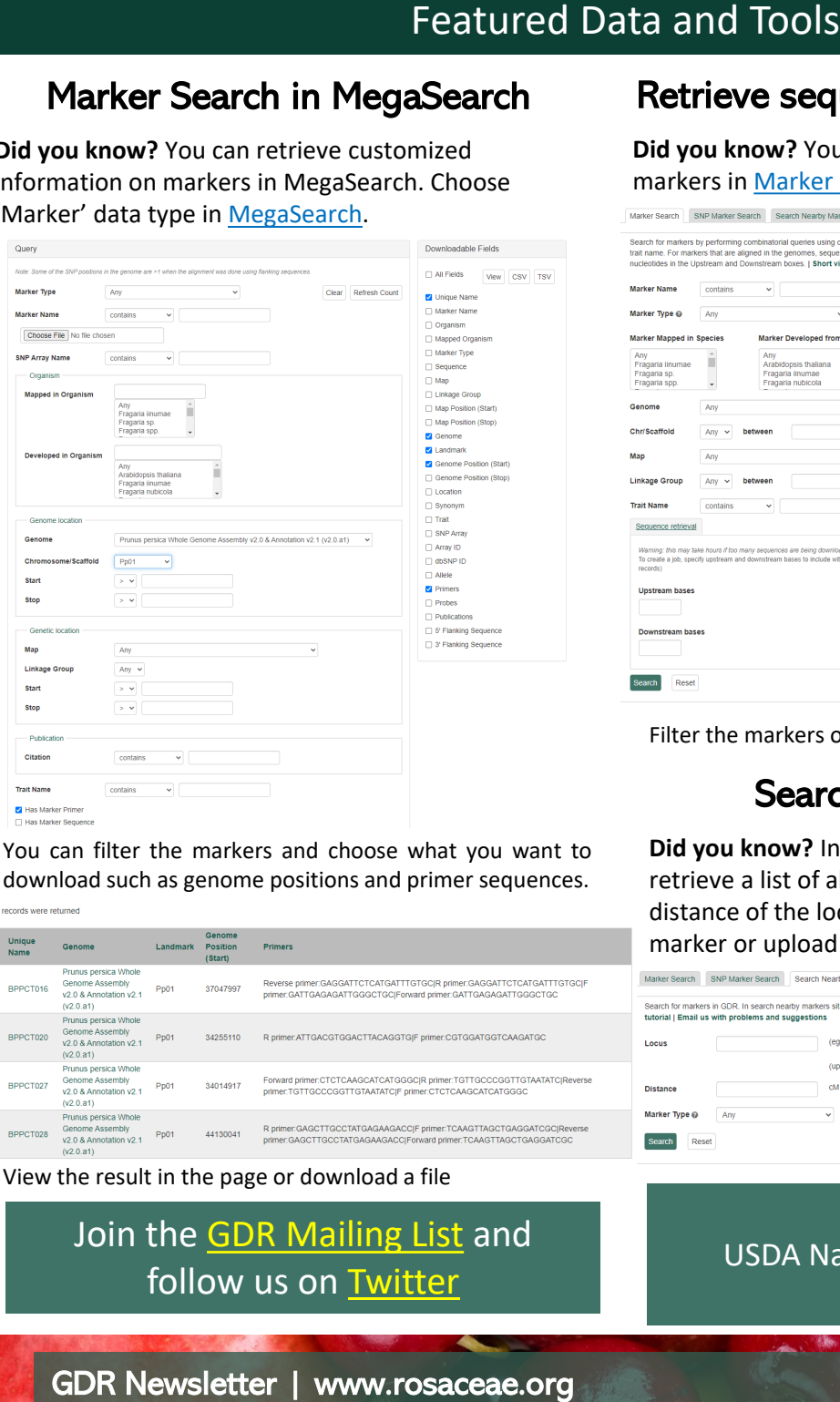

## Retrieve sequences around Markers **Did you know?** You can retrieve sequences around

markers in [Marker Search](https://www.rosaceae.org/search/markers)

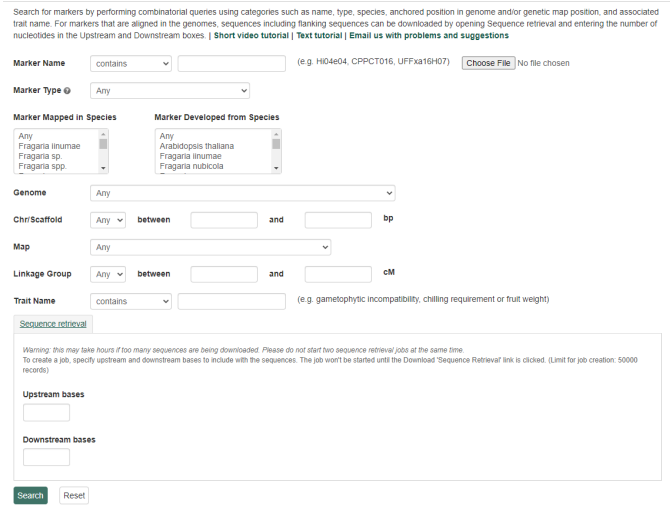

Filter the markers or upload a file with marker names

# Search Nearby Markers

**Did you know?** In [Search Nearby Markers,](https://www.rosaceae.org/search/nearby_markers) you can retrieve a list of all loci that are within a specified distance of the locus on any genetic map. Type in a marker or upload a file with marker names.

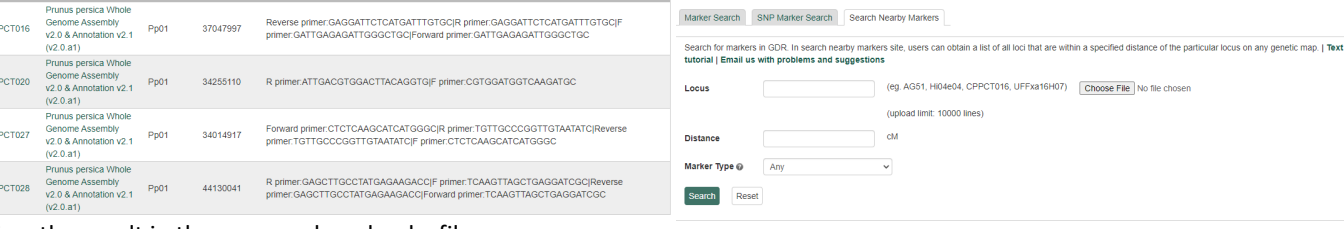

View the result in the page or download a file

## Join the [GDR Mailing List](https://www.rosaceae.org/mailing_list) and follow us on [Twitter](https://twitter.com/GDR_news)

You can filter the markers and choose what you want to download such as genome positions and primer sequences.

> Funded by: USDA National Research Project (NRSP10)